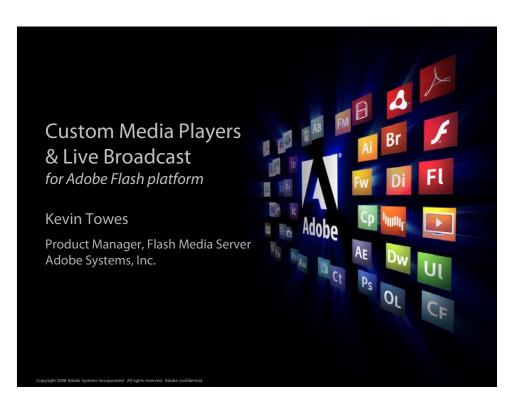

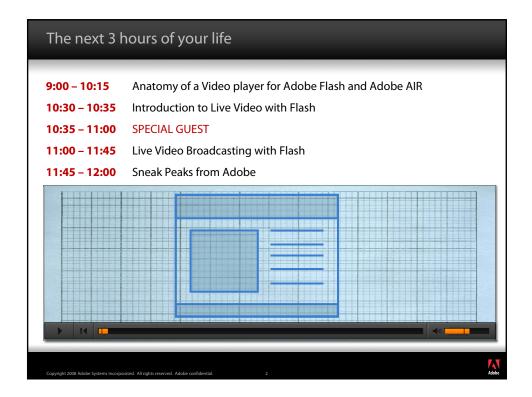

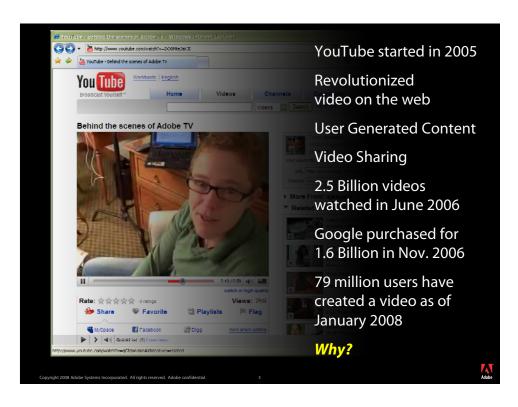

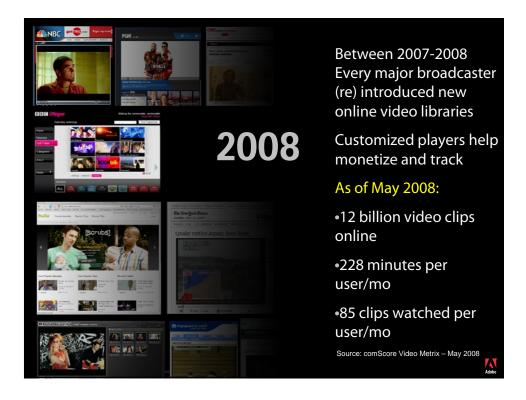

#### Video playback in Flash

- Developers and designers changed the way the world looks at video
- Reach of the Flash platform was the launching pad
- High quality video in Flash player 8 (circa 2006)
- Above 80% penetration in less then 12 months

#### **Media Consumption has changed**

- High Quality Video 2006
  - Lots of Content 2007
- Great Experience 2007
- Engaging and Social 2008
- Accessible Anywhere 2008

HULU www.hulu.com \_ \_ 2 😋 🕤 + h http://www.huku.com/watch/31768/the-daily-sh - ++ × -tue-sep-16-200 🟠 • 🖄 • 🖃 🖶 • 🔂 Page • 🕲 Tools • 🖉 🕸 h Hulu - Tue, Sep 16, 2008: The Daily Show with Jon St... hulu TV Movies Login Forgot Password? Sign Up ular Episodes – Popular Clips – Pop Tue, Sep 16, 2008 WE DON'T JUST FUND RESEARCH 3 The Daily Show with Jon Stewart Season 13 : Ep. 116 | 21:40 | strategrads Ricky Gervais tells Jon about his new movie, "Gr FO 2 ore D < > Embed Full screen % Share i Detoils ж стал linbi Watch Hi-Res 00:00:34 / 00:21:40 🛅 🖸 Episodes (12) 1 2 3 1 Sort by: Air Date Most Popular Today 🝺 😌 Internet 100%

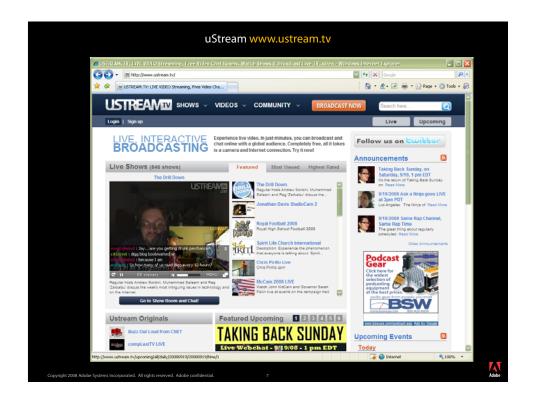

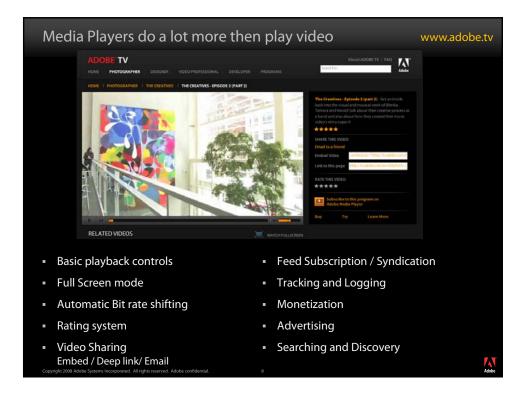

#### Common tasks for the Media player

- Play the media
- Track the media
- Discover media
- Protect the media
- Watch multiple media
- Monetize the media
- Generate new content
- Share + Syndicate media
- Interact with the media
- Mash up the media

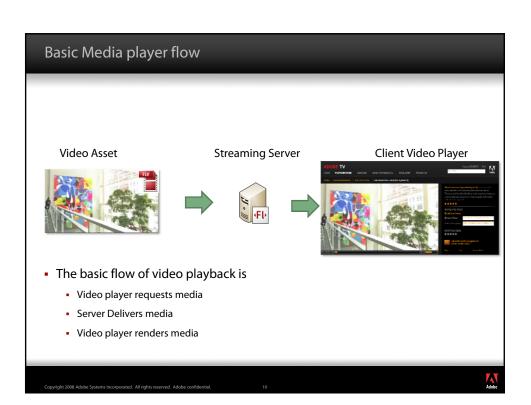

# Media Players and Live Broadcasts by Kevin Towes

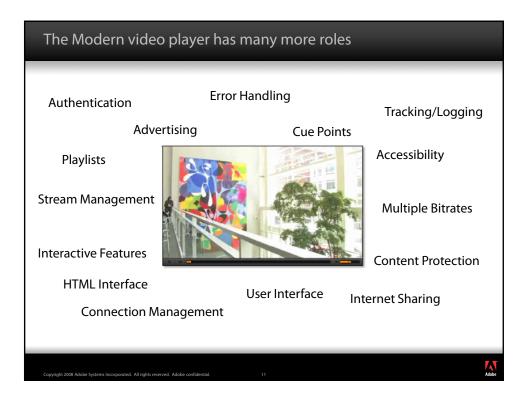

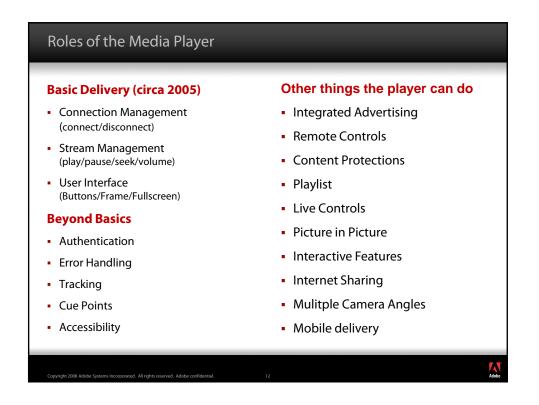

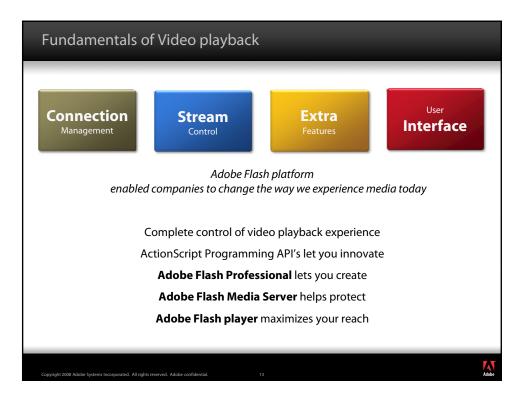

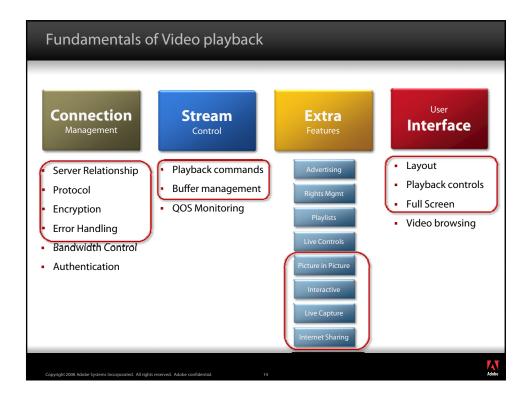

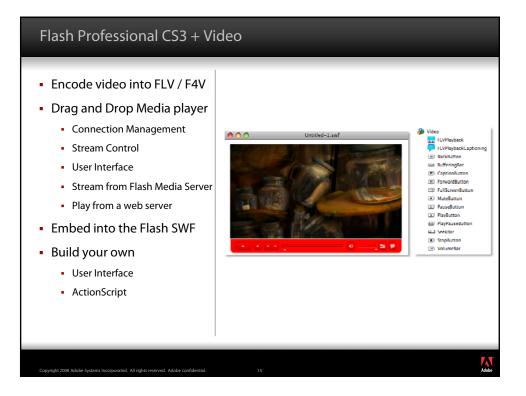

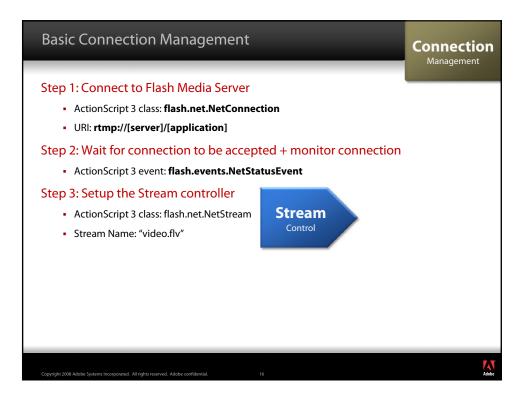

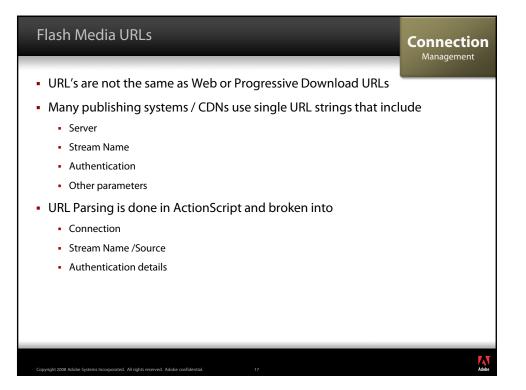

| URL Structures for Flash Streaming                                                         | Connection |
|--------------------------------------------------------------------------------------------|------------|
| Basic URL                                                                                  | Management |
| <ul> <li>rtmp://172.16.4.128/vod/mystreamname</li> </ul>                                   |            |
| <ul> <li>H264-based or MP3-based URL</li> </ul>                                            |            |
| <ul> <li>rtmp:// 172.16.4.128/vod/mp4:mystreamname</li> </ul>                              |            |
| <ul> <li>rtmp://172.16.4.128/vod/mp3:mysound</li> </ul>                                    |            |
| <ul> <li>FLVPlayback (Source)</li> </ul>                                                   |            |
| <ul> <li>rtmp:// 172.16.4.128/vod/mp4:mystreamname.f4v</li> </ul>                          |            |
| <ul> <li>http://webserver.com/myPlaylist.smil</li> </ul>                                   |            |
| <ul> <li>Application instances</li> </ul>                                                  |            |
| <ul> <li>rtmp://172.16.4.128/vod/_definst_/mp4:mystreamname</li> </ul>                     |            |
| <ul> <li>Stream folders</li> </ul>                                                         |            |
| <ul> <li>rtmp:// 172.16.4.128/vod/_definst_/folder/mp4:mystreamname</li> </ul>             |            |
| <ul> <li>Query-based Authentication</li> </ul>                                             |            |
| <ul> <li>rtmp:// 172.16.4.128/vod/mp4:mystreamname?token=234h234jkh&amp;account</li> </ul> | nt=kt      |
| Copyright 2008 Adobe Systems Incorporated. All rights reserved. Adobe confidential. 18     | Adobe      |

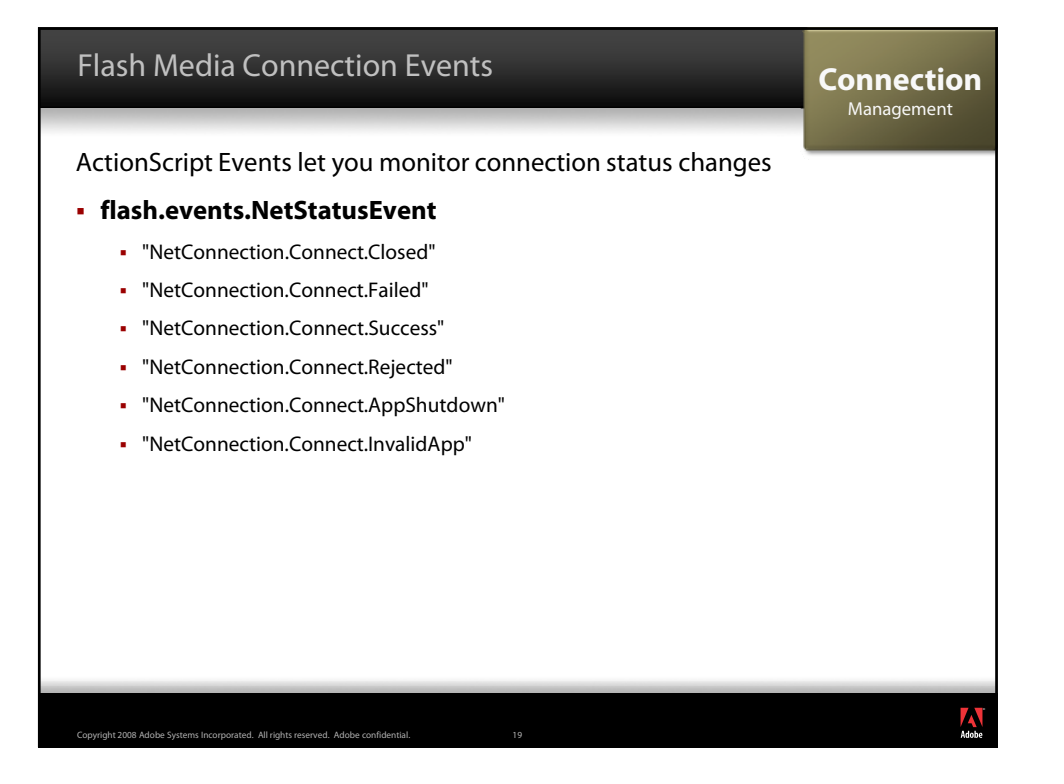

| Stream Control                                                                         | Stream<br>Control |
|----------------------------------------------------------------------------------------|-------------------|
| <ul> <li>Manage the stream playback</li> </ul>                                         |                   |
| Multiple streams can be delivered through a single connection                          |                   |
| <ul> <li>Basic stream commands:</li> </ul>                                             |                   |
| <ul> <li>Play</li> </ul>                                                               |                   |
| Pause                                                                                  |                   |
| Seek                                                                                   |                   |
| <ul> <li>Manage the Buffer</li> </ul>                                                  |                   |
| <ul> <li>Monitor properties of the stream</li> </ul>                                   |                   |
| Time                                                                                   |                   |
| Current Frame per Second                                                               |                   |
| <ul> <li>Manage a playlist</li> </ul>                                                  |                   |
| <ul> <li>Publish a live stream</li> </ul>                                              |                   |
| Copyright 2008 Adobe Systems Incorporated. All rights reserved. Adobe confidential. 20 | Adobe             |

### Media Players and Live Broadcasts by Kevin Towes

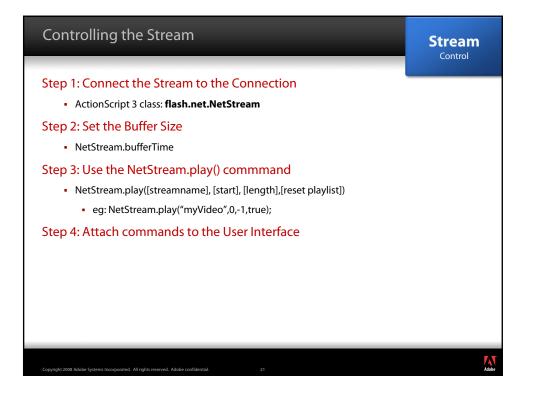

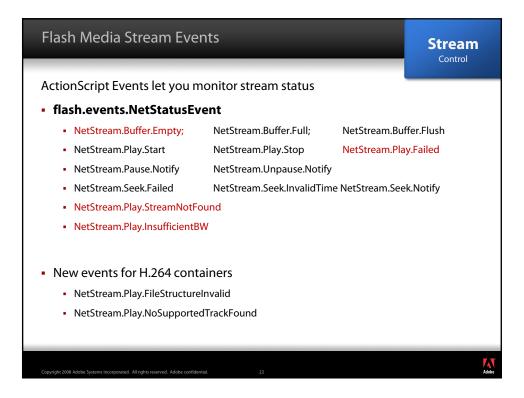

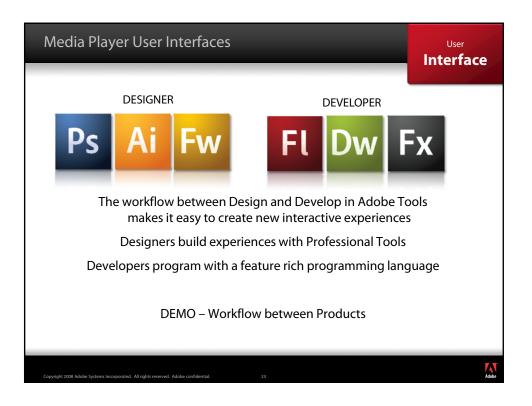

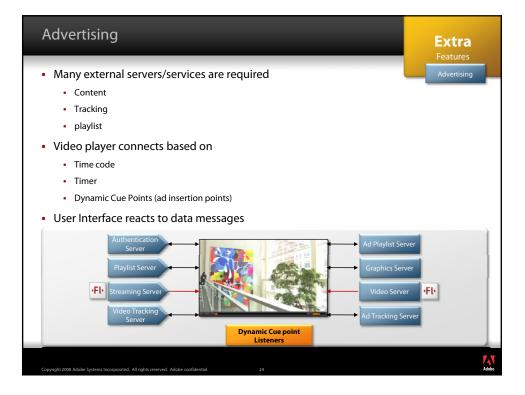

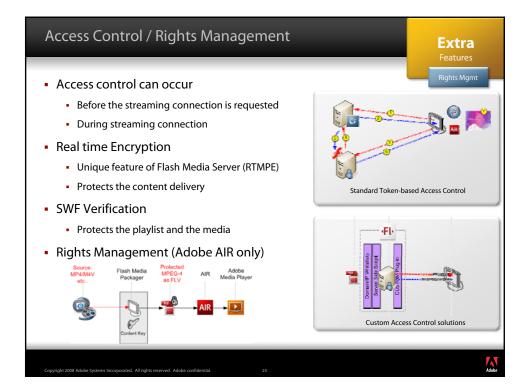

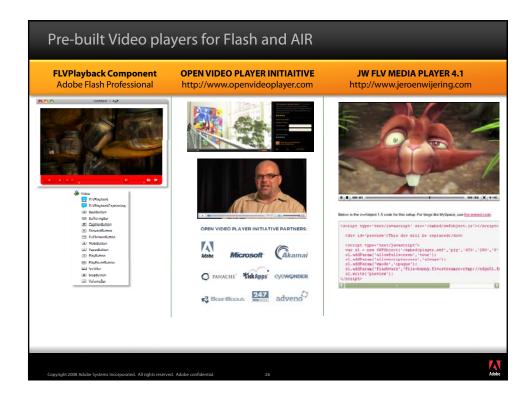

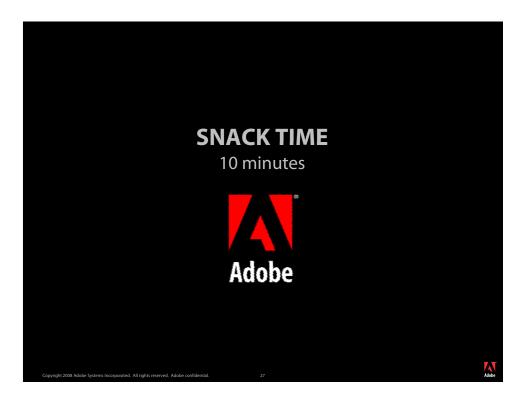

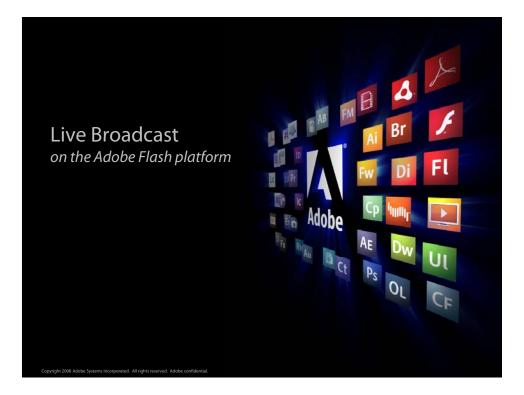

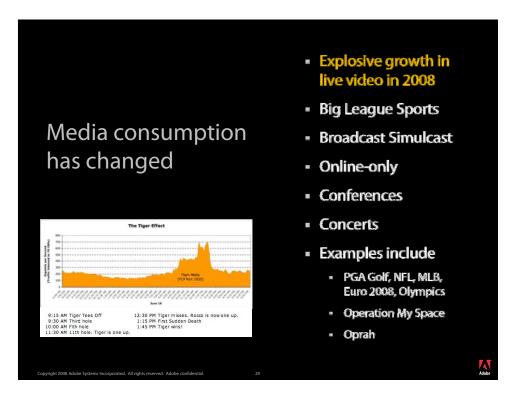

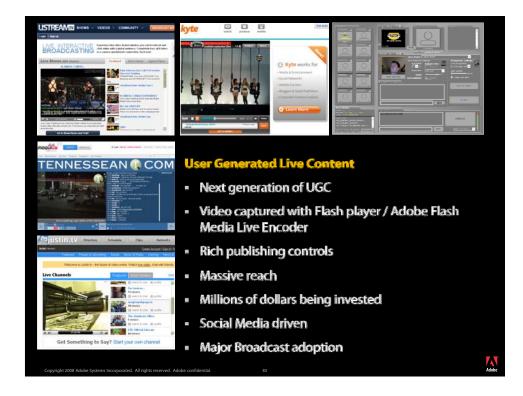

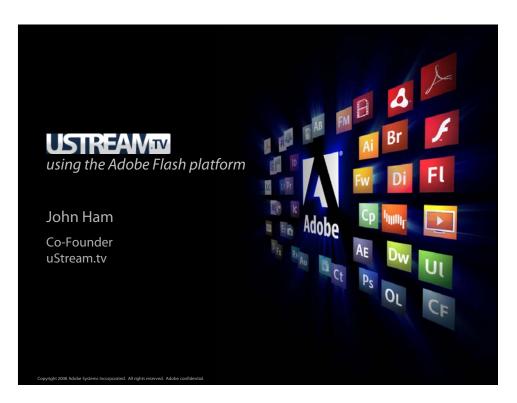

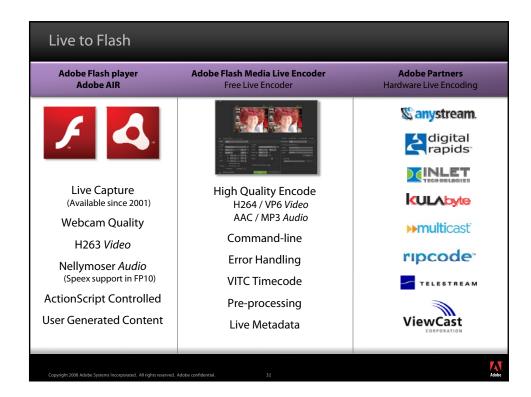

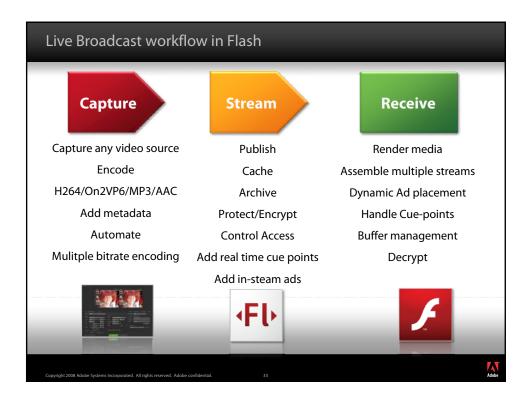

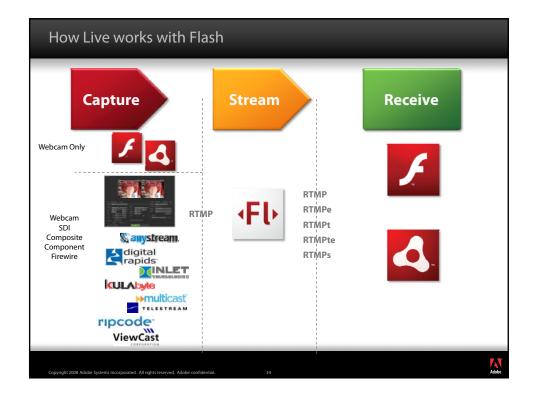

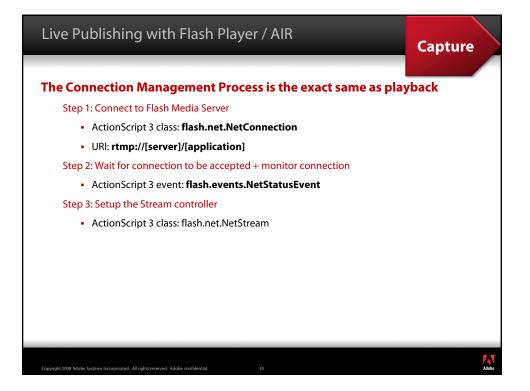

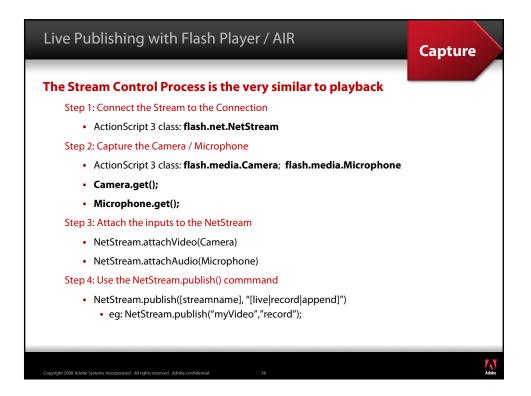

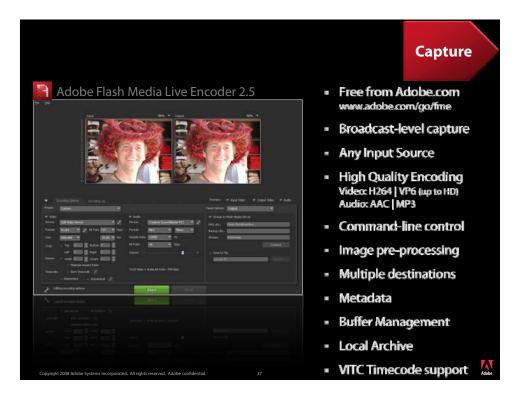

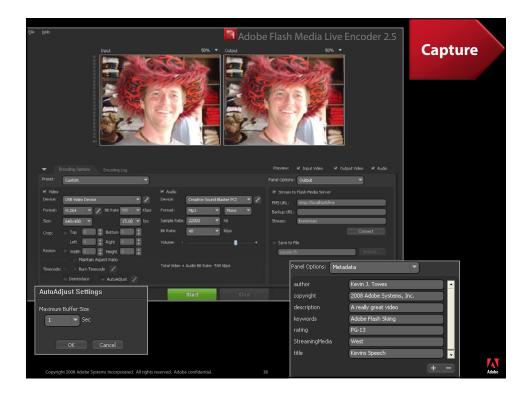

# Media Players and Live Broadcasts by Kevin Towes

| Adobe Flash Media Encoder –<br>NProgram Files/Mobe/Flash Media Encoder 2.5r/NEcod /?<br>Node (N) Flash (N) Media Encoder Command Line Utility / 2.5.0.2006<br>Topyright (C) 2007-2008 Adobe Systems Incorporated. All rights reserved.                                                     |                                                     | ommand line                                                                                                    | Capture                                                                                                    |
|----------------------------------------------------------------------------------------------------|-----------------------------------------------------|----------------------------------------------------------------------------------------------------|----------------------------------------------------------------------------------------------------|
| Encode from DirectX-recognized devices to Flash Video file or live stream                                                                                                    |                                                     |                                                                                                    |                                                                                                    |
| /WEad (/?]<br>WEad (/pprofile] [/log_file]<br>[/ap auth_string] [/ab auth_string] [/t ddihismm] [/r]<br>WEad /2 [fms_uid]<br>WEad /2 [fms_uid]                                                                                                    | ommands                                             | USB Video Device<br>11.264                                                                                                    |                                                                                                    |
| Note:<br>/2 Display this help message.<br>/2 profile Specifies XML profile path. Default profile is take:<br>/1 log_file Specifies indertisation strein for Primary Server                                                                                                    |                                                     | 140-480 15-00 Грь<br>640-480 15-00 Грь<br>01-52-10-64<br>U1-52-10-64<br>U1-52-10-6<br>500 Кррз<br>D1-52-164                                                                                                    | Streaming                                                                                                    |
| (t ddiffisma Specifies time interval after which FME would be res<br>response for the specifies of the specific ddiffication of the specific<br>/s fme_uid Stops FME instance with given identifier .<br>Print all running FME instances if identifier is wr⊃<br>unspecified.              | Uevice :<br>Format :<br>Sample Rate :<br>Bil rale : | Creative Sound Blaster PCL<br>Mp3 Mono<br>22050 Hz<br>48 Kbps<br>75 X                                                                                                    |                                                                                                    |
| /u fme_uid Un-register FME with given identifier to not to star<br>automatically a to 3 annch.<br>Prints all registered FME sessions if identifier is i<br>or unspecified.<br>where:<br>auth.string Authentication string.                                                                 | TMSURL :<br>BackupURL :<br>Stream Name :            | livestream                                                                                                    |                                                                                                    |
| auth_string Authentication string.<br>Format depends on authentication module.<br>e.g. username:password.<br>ddddbys, hinhcurs, meaninutes.<br>Must be max two ddgits positive integer.<br>fme_urid file_istream.rame if streaming to FMS.<br>Output if the path if only encoding to file. |                                                     | U9 i Selected video input devi<br>10 : Selected audio input devi<br>12 : Primary - Stream Status:<br>17 : Primary - Stream Status:<br>12 : Primary - Stream Status:<br>12 : Session Started<br>13 : Audio Encoding Started<br>13 : Video Encoding Started | co: USE Video Ucevice<br>ce: Creative Sound Diaster PCI<br>Success<br>: nonFCPublish<br>NetStream.Publish.Start |
| Scriptable                                                                                                    | Time                                                | oding Statistics<br>Current<br>Dit Rate Drops Frame Ra<br>475 kbps 0 15-<br>56 kbps 0                                                                                                    | te                                                                                                    |
| <ul> <li>Easy to deploy presets</li> </ul>                                                                                                    | Total: 0:00:11                                      | 525 kbps 0<br>Average                                                                                                    |                                                                                                    |
| <ul> <li>Windows Server compliant</li> </ul>                                                                                                    | Video : 0:00:11 •<br>Audio : 0:00:11                | Dit Rate Drops Frame Ra<br>465 khrs 0 132<br>47 kbps 0<br>512 kbps U                                                                                                    | 47<br>                                                                                                    |
| <ul> <li>Auto start with OS</li> </ul>                                                                                                    |                                                     | Server<br>Buffer Frame Drups<br>0.00 Ser 0<br>U.UU Sec U                                                                                                    |                                                                                                    |
| Copyright 2008 Adobe Systems Incorporated. All rights reserved. Adobe confidential.                                                                                                    | Streaming to Primary                                |                                                                                                    |                                                                                                    |

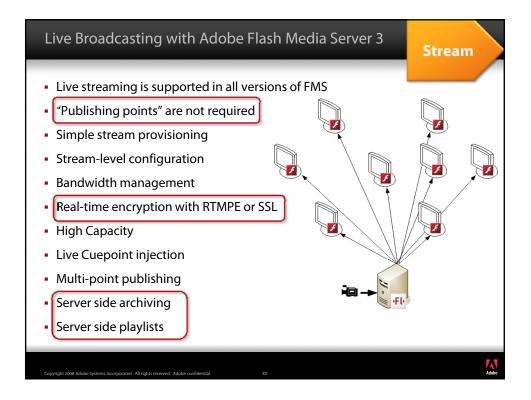

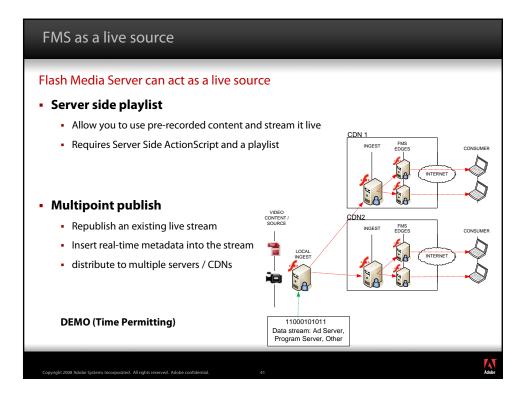

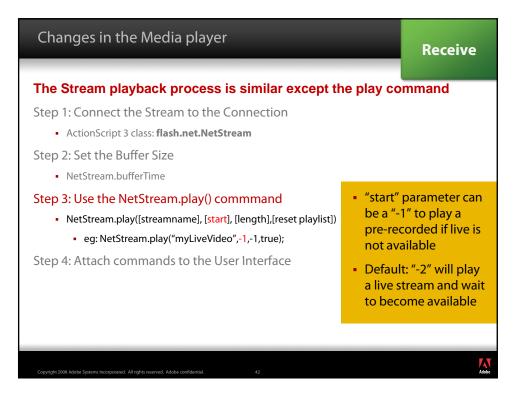

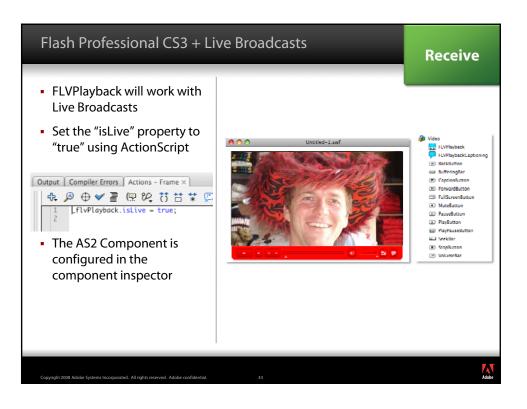

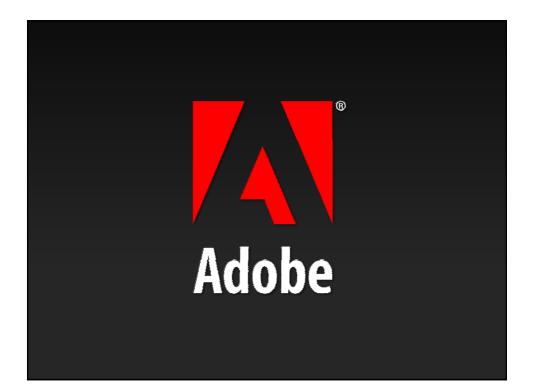